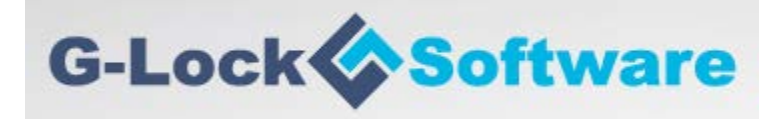

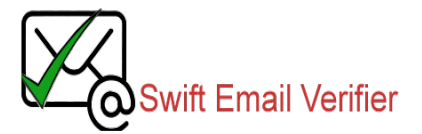

# **HOW TO VALIDATE EMAILS THROUGH PROXY USING ADVANCED EMAIL VERIFIER**

#### **Introduction**

Webemailverifier.com has partnered with worldwide leader in email marketing and SEO applications vendor; Glocksoft.com to provide an affordable and powerful email validation proxy service to users of Advanced Email Verifier (AEV) software. AEV is an easy to use, powerful, and reliable utility to verify and clean up your mailing list. Starting from version 8.1.0 of AEV, users can now validate emails easily using our proxy to overcome such issues as port 25 blocks.

This guide explains the steps to take to use our CONNECT & SOCKS 5 proxies in AEV. Please note that this guide will not provide all details on how to install and use AEV. It is expected that you are already familiar with the software and how it works generally such as installation, importing your mailing lists etc. If you do not have a copy of AEV already, we recommend that you visit AEV website and place your order. You can also request for assistance from AEV staff that will be able to help you should you encounter any issues while using the software.

#### **Overview of Email Validation Proxy & Limitations**

This proxy service is an affordable proxy service that allows users to verify unlimited emails through our CONNECT and SOCKS 5 proxies. This proxy service is a special proxy with access to port 25 which makes it possible to use it with any application that needs access to port 25. However, please note that this proxy service is different from our dedicated email validation API and lacks certain email authentication or SMTP emulation features such as Reverse DNS, Forward Reverse DNS, SPF, Valid HELO identifier, Greylisting detection etc. Hence, results may be different compared to using the PROXY.

#### **How to configure Email Validation PROXY into AEV**

The following steps are required to use the proxy in AEV:

**Step1:** It is expected that you already have a licensed version of the latest AEV version running on your computer. In addition, make sure you have your emails imported into the AEV software. To learn more, please go to the link below:

<https://www.glocksoft.com/email-verifier/aev-tour/load-large-email-lists-for-verification-in-seconds/>

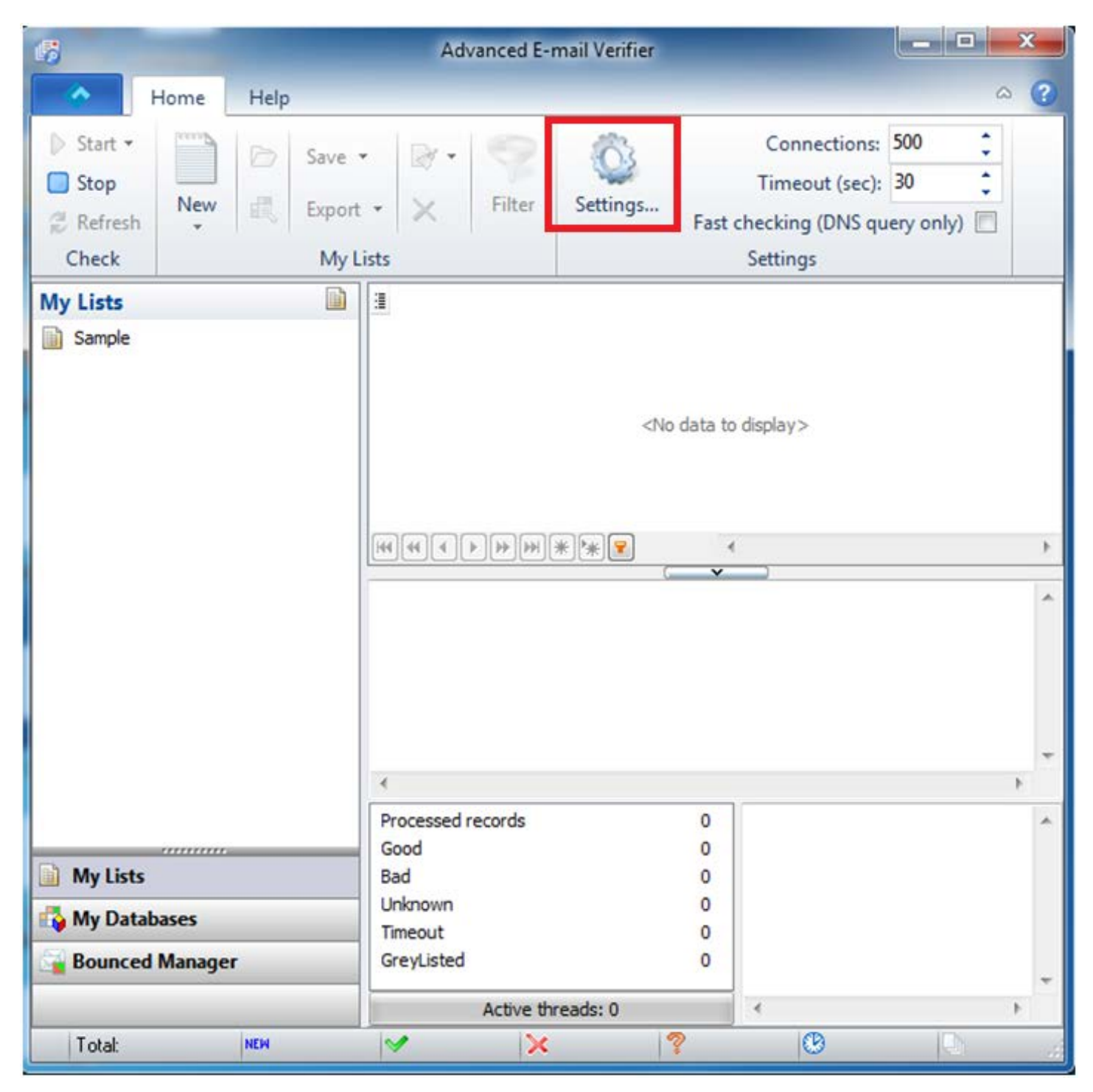

**Step 2:** Navigate to the settings menu of AEV as shown below and click on it.

Then click on the "DNS" tab to configure the "DNS servers List", "Mail From" and "Domain name for HELO" settings.

On the DNS settings window, then proceed to fill out the following fields:

- In the "Mail From" field, you may leave this blank or put any email since this is ignored when using the proxy. Any email address can be filled in here as this is not used by the proxy.
- In the "Domain name for HELO" field, leave this blank.
- In the "DNS Servers List" form, proceed to add the following open DNS servers as follows:
	- $\geq 8.8.8.8$
	- $\geq 8.8.4.4$
	- $\geq 208.67.222.222$
	- $\geq 208.67.220.220$
	- $\geq 209.244.0.3$

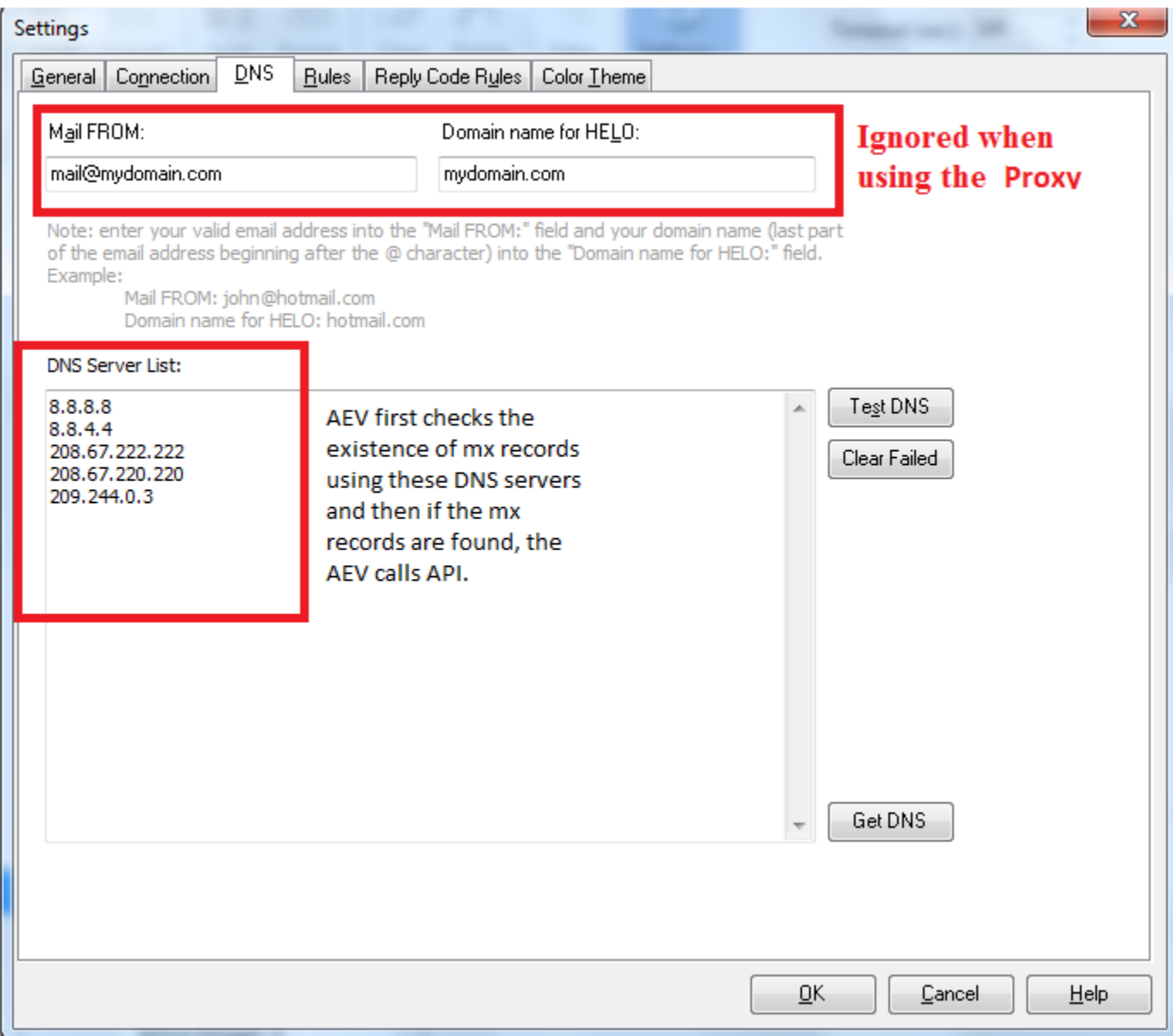

**Step 3:** Have your proxy gateway server IP and ports ready that you received when you placed the order. Note that the proxies are authenticated by IP so you will need to provide the IP of the machine where AEV software is running in order to connect to the proxy gateway server.

To configure AEV to use the proxy, click on the "Connection" tab in the settings window and select "Connect through proxy server" as shown below:

Then enter the proxy gateway IP and the port that you received in the welcome email. You will receive 2 ports:

- CONNECT protocol (5050)
- SOCKS 5 protocol (5020)

Make sure you select the right proxy protocol for each port. Then click "Test" button to test the connection:

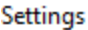

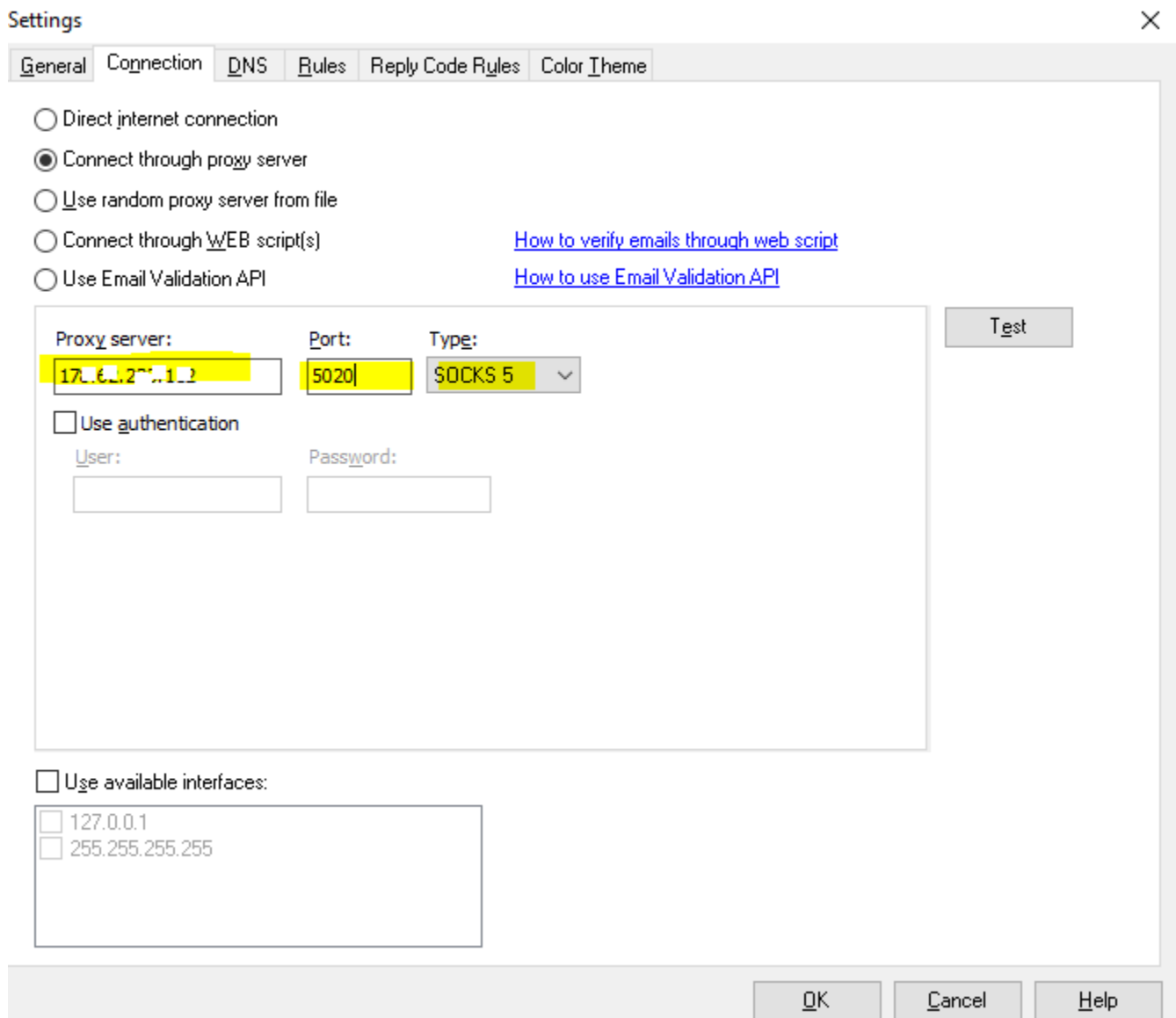

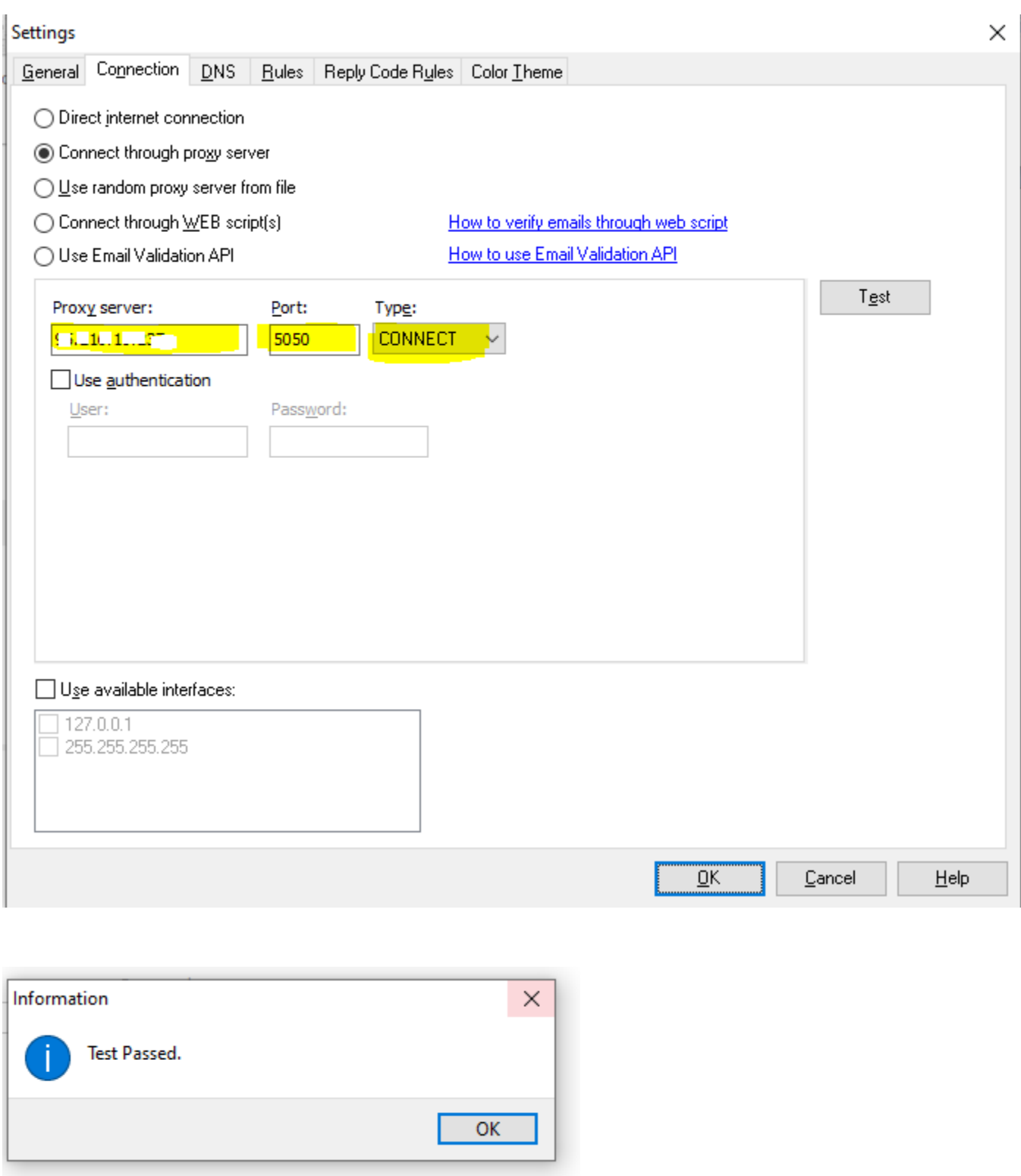

Important: To specify how many times you wish to have the unknown email results automatically re-validated, please enter a number in the "Automatically recheck "unknown" emails (times) field. We recommend you enter 2-3.

Please note that you are allowed to re-check the unknown emails as many times as you want..

**Step 4:** Check AEV rules by clicking on the "Rules" tab in order to view your current email validation rules that has been defined in AEV. Please note that AEV comes with a default rule to exclude the validation of emails from certain free email providers such as Yahoo.com, Hotmail.com and Gmail.com.

Therefore, if you are not 100% satisfied with the verification performance of the proxy with respect to a particular email ISP or domain as seen from the results, you are free to exclude such email domains from your email validations. To do this, click on the rules tab and search for the domain(s) and make sure it is checked. You are free to enable other custom rules that suit you.

**Note:** Please be aware that the rules specified here will take priority over the proxy. Email addresses will be processed using these rules first before being processed via the proxy. To enable exclusive processing of all email addresses via the proxy, please disable these rules.

**Step 5:** Enter your desired # of connections for multi-threaded validations. Depending on your system hardware and network speed, you may use between 500 to 1000 threads as number of parallel connections in the connections field and set the maximum timeout of 180 sec in the Home menu window. Although AEV supports up to 1000 simultaneous connections, please do not use a very high number of threads if your system cannot support it. If you have a multi-core or dual CPU system and a fast network, using the 1000 threads will be OK.

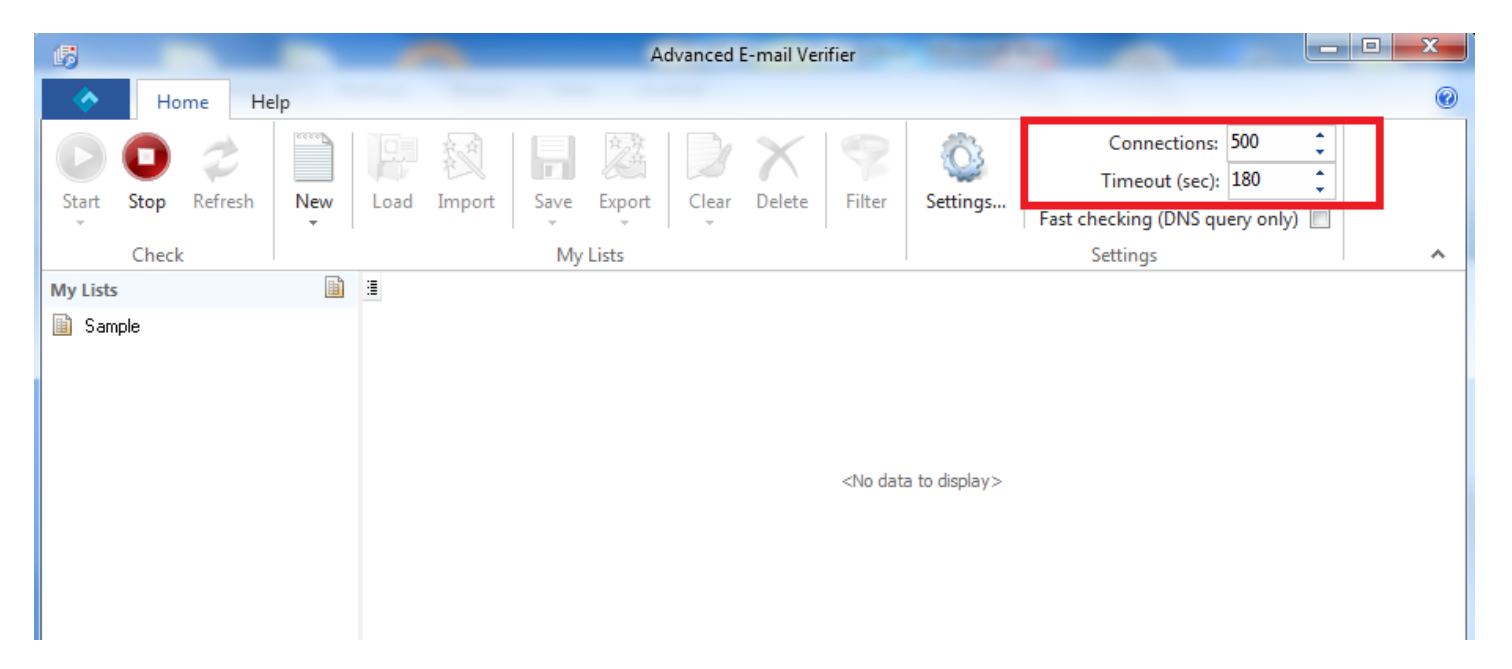

In addition, to prevent connection timeout errors, it is advisable to add Advanced Email Verifier to the list of allowed programs in your firewall settings if using one in your computer. If you have anti-virus software, please switch it off before verifying the email addresses.

**Step 6:** To start validating your emails, click on the "Start" green button on the AEV program. After some time, the program will display the verification results of the checks with the corresponding response codes for each email address validated. A sample is shown below:

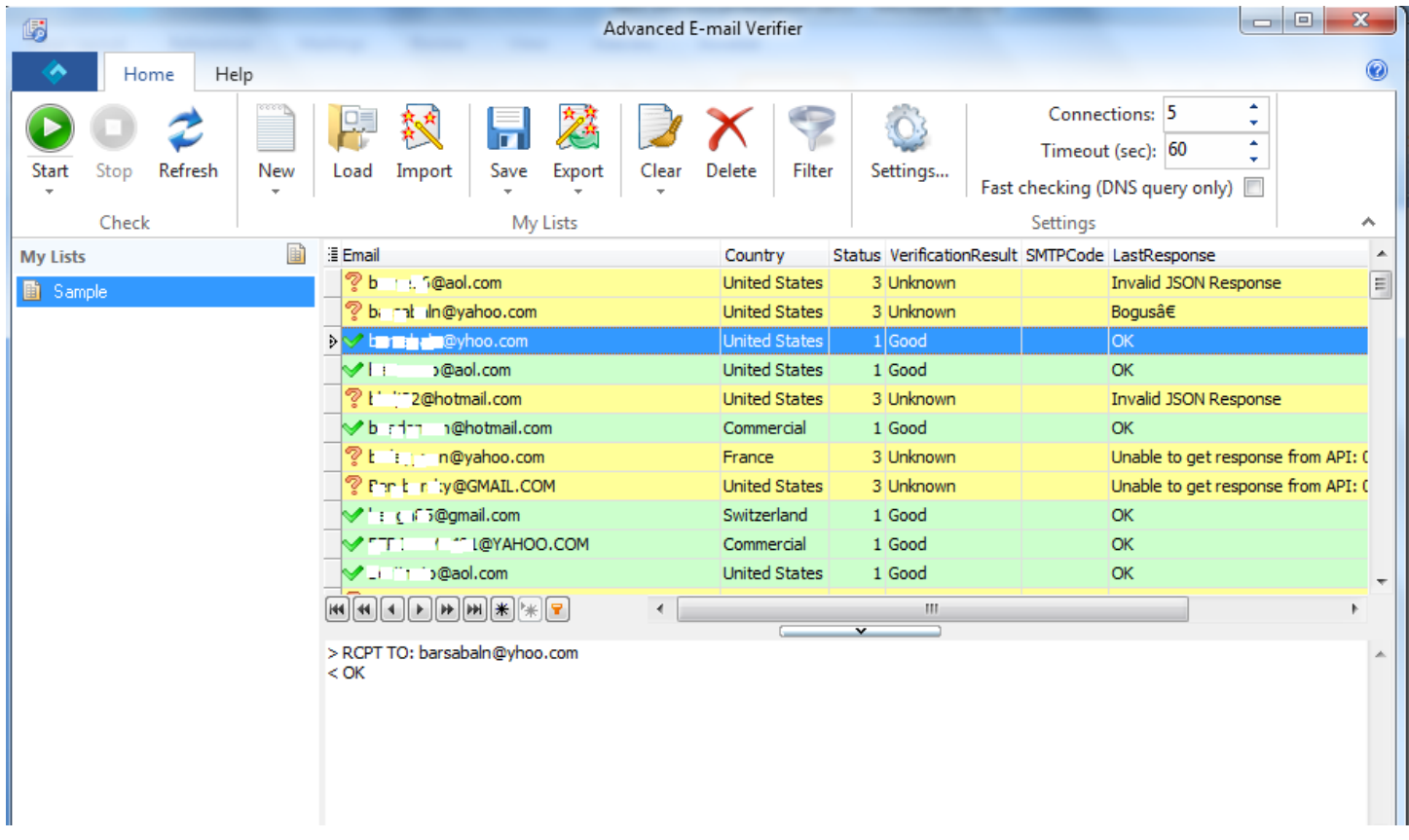

When the validation process has finished, you may then proceed to save or export your results as usual. For details, please refer to AEV official documentation.

## **How to Purchase Email Validation Proxy for AEV**

You can purchase your proxy securely from our website using the link below: https://www.gondorland.com/member/signup.php or you can click on the "Buy Validation PROXY Key" button directly from the program.

The following payment options are accepted:

- Credit Cards via Stripe
- Swift Wire Money Transfer
- Cryptocurrency

## **How to Handle Unknown Results**

The Unknown results are those emails which could not be verified due to one reason or the other. These unknown results in most cases results from Greylisting which is technology that reduces spam by rejecting initial email delivery attempts. The Greylisting works by returning a "Temporarily Unavailable" message to the sending mail server the first (and only the first) time a message is received from a given sender. Hence, it makes sense to retry these validations again after some time has elapsed.

Also unknown results can also result from the inability to verify the emails by simulating a message sending to the recipient email server because the recipient email server requires that a REAL message is sent. Thus, it is impossible to verify whether the address is good or not. You won't know definitively until the message bounce because these mail servers won't cooperate or cannot be checked without sending a real message to them.

Thus, we highly recommend that you attempt to re-validate the unknowns again to increase the success rate.

### **Automatic Multiple Re-validation of Unknown Results**

In order to improve your email validation results and minimize unknowns, AEV have implemented an intelligent and automatic multiple re-validation of email addresses which return the unknown status starting from version 8.2.0. Thus by retrying the validation several times, temporary or transient errors are avoided and the end result is very low unknowns.

In addition, to take care of email which needs to be re-validated at a later time after some time have elapsed such as Greylisted emails, AEV has also implemented a new option to manually re-check unknown emails returned by the PROXY to the program Start button menu. The program re-tries the re-validation the number of times that is indicated in the settings. For example, if you want to re-validate only the Greylisted emails after some time have elapsed, simply click go to the Start button, then go to "Verify Email Addresses" click on "Greylisted.

Note: The resultant unknown results from your email validation job in AEV can be re-checked as many times as desired but you may have to wait for some time to elapse like 1-24 hrs. However, the best way and the recommended way to deal with the final resultant unknown emails is to use a bounce handling utility. AEV has a bounce handling feature. For details, please consult AEV manual.

#### **Important Information Regarding Unknown Results**

The following recommended practices are strongly recommended to deal with the unknown results reported by the proxy:

1. Since a majority of the unknown results are caused by temporary issues (Soft Bounces) such as SMTP server timeout or downtime, Greylisting, Mailbox size Exceeds quota, temporary mailbox suspension/deactivation, and temporary blockings due to IP reputation, it is strongly recommend to revalidate the entire unknown list again at a later time. We do not recommend deleting the unknown list

immediately after running your verification job. Chances are that previous emails which previously tested as unknown could test valid after re-validating the list.

2. Due to multiple factors beyond our control, it is not technically possible to validate all emails with 100% success rate using the SMTP emulation method which involves connecting to the remote SMTP server and emulating to be a SMTP server without actually sending any messages. This method although works for most email servers cannot work for all SMTP servers.

## **Using Your Cleaned Emails in Third Party Email Delivery Services**

Many companies and email marketers are now using third party email delivery services to handle the delivery of their transactional and marketing emails. By using a professional third party email delivery service, a higher inbox placement or delivery rate can be achieved. These third party email delivery services have relationships with various ISPs/ESPs and also provide strict acceptable "Bounce Rate" threshold for those who use their service to avoid being labeled as a server that delivers spam.

Although, the benefits of using a third party email delivery service is obvious, extreme care must be taken in order not to exceed the acceptable or permitted "Bounce Rate" for any email campaign you send through their platforms. Bounce rate is simply the percentage of emails that is returned undelivered when you send out your campaign. Although most third party email services do not explicitly specify their bounce rate limit, as a rule of thumb, anything between 10-15% may be considered high.

The Bounce Rate is expressed as a percentage and is calculated as follows:

*Bounce* 
$$
Rate = \frac{No. \text{ of } Bounces}{Total \text{. No. } Emails \text{.} Sent}
$$

Undeliverable emails, email "bouncebacks" or "bounces" are becoming more and more of a challenge for email marketers these days. Hence, all third party email delivery services has a specific allowed or permitted bounce rate for every email campaign you send using their services. If you exceed this rate, your account may be suspended or deactivated. In most cases, these third party email delivery services are required by ISPs/ESP and Spam Advisory Groups such as Spamhaus to enforce the bounce rate thresholds and suspend any account that exceeds these thresholds in order to prevent Spam.

In order to avoid your third party email delivery service account suspension or deactivation, it is important that you review and adopt the following best practices before importing your cleaned emails into your third party email delivery service as follows:

- 1. After validating your list, save the VALID emails marked by the verifier. Do NOT add the emails marked as Unknown to the valid emails. As a rule, never upload the unknown emails to your third party email delivery service.
- 2. As we indicated above, never upload the emails marked as unknown by our email validation PROXY to your third party email delivery service provider platform. Doing so may cause a lot of bounces and you may risk your account suspended. If you wish to verify the unknown emails by sending a re-confirmation or reverification messages to the unknown emails addresses, you can use our new hybrid or real-time bounce processing PROXY client application for Windows users which allows you to send real messages and process any bounces all in real-time via our special program. The program uses the same validation PROXY key and the price for validating each email remains at the same price.

#### **Frequently Asked Questions on Email Validation Proxy**

**Question 1:** How does your email validation proxy work?. Will my IP address get blacklisted when using the proxy?

**Answer:** Your IP will never be blacklisted when using our proxy. Therefore there is no need to worry about your IP being blacklisted. However, as these are shared proxy servers, the success rate of email validations when using these proxies are limited due to lack of certain authentication features not possible with proxies. If you intend to verify emails using these proxies, you may consider using our dedicated and special email validation PROXY available at: [http://webemailverifier.com](http://webemailverifier.com/) 

**Question 2:** What do I need to start using your proxy in AEV to validate emails?

**Answer**: First you must signup and provide your IP for authentication. To signup, simply click on the purchase links in your AEV connections settings tab which will redirect you to the payment processor website. Once you have obtained proxy details, you can simply enter these into AEV.

You can also purchase the proxy server securely from our website using the link below: <https://www.gondorland.com/member/signup.php>

**Question 3:** What is the recommended number of threads and Timeout to use in AEV when using your proxy **Answer**: We strongly recommend that you use no more than 500 threads unless you have a very powerful system such as multi-core (Quad core or dual/Quad CPU). Also please make sure you set the highest timeout as 120 sec. Doing this will ensure that you get minimal number of unknowns.

**Question 4:** How is your email validations performed? Does it send out any email?

**Answer:** Email validations carried out through the proxy. AEV methods for validating emails will apply.

**Question 5:** Is it possible to verify all emails with your proxy service? How does the system handle Unknown emails?

**Answer:** It is not possible to validate all emails due to multiple factors beyond our control. The Unknown results are those emails which could not be verified due to one reason or the other. These unknown results in most cases results from Greylisting which is technology that reduces spam by rejecting initial email delivery attempts. The Greylisting works by returning a "Temporarily Unavailable" message to the sending mail server the first (and only the first) time a message is received from a given sender. Hence, it makes sense to retry these validations again after some time has elapsed.

In addition, unknown results can also result from the inability to verify the emails by simulating a message sending to the recipient email server because the recipient email server requires that a REAL message is sent. Thus, it is impossible to verify whether the address is good or not. You won't know definitively until the message bounce because these mail servers won't cooperate or cannot be checked without sending a real message to them. To accommodate for this, AEV includes an in-built bounce handling module that can be used to process the bounced emails to the unknown results list. For details, please consult the AEV manual.

**Question 6:** Can I achieve low bounce rates with the email validation proxy?

**Answer:** One of the main reasons why you must validate your emails regularly is to ensure that you avoid high bounce rates when you send your campaign to your lists. When you send emails to invalid emails, the message will bounce. A bounced message is one that has been rejected by the recipient's email server. If your emails get bounce rates of over 10-15%, your email marketing service provider may likely disable your account until you can determine the cause of the bounces. This is because high bounce rates can get your email marketing service provider IPs blacklisted and will also negatively affect your sender reputation which will result to poor inbox deliverability. There are two types of bounces as follows:

• Hard bounces: These are bounces caused as a results of permanent failure during delivery (typically 5.x.x / Mailbox does not exist at the domain)

Please see :<http://www.basics.net/index.php/2011/07/27/e-mail-smtp-error-codes/>

• Soft Bounces: These are bounces caused by temporarily failure such as Mailbox full errors ((beginning with a 4.x.x) code as seen in above link)

With our email validation proxy, you will be able to verify your emails and detect a good number of emails that would have bounced (hard bounces) and these will be marked "Invalid". Hence, you will be able to stay within the acceptable bounce rate limits typically permitted by email service providers. Emails with soft bounces will be marked "Unknown" and has be to revalidated. However, to identify emails with soft bounces which could turn out to become valid later, it is advisable to re-validate the unknown emails again after some days (1-3 days).

**Question 7:** Why are some invalid emails sometimes marked as Valid?

**Answer:** First, it is important to understand that our email validation technology uses the SMTP connection method to check whether a specific email address is valid or not by simulating email sending. However, due to certain multiple factors such as anti email harvesting technology, it is not possible to verify all emails with 100% success rate. This is because some mail servers such as public mail servers like Yahoo, AOL, etc have some measures in place which makes it impossible to accurately determine whether the email is valid or invalid because the mail servers will not cooperate and as a result the email address will be marked as valid when validated.

For example, Yahoo will always mark disabled or discontinued emails as Valid when verified. However, when you try to send to such disabled or discontinued emails, it will return this error message:

*Remote server replied: 554 delivery error. Sorry your message to <email\_address> cannot be delivered. This account has been disabled or discontinued.* 

For such mail servers, the only means to conclusively know if the email is valid or not is when the email bounce. Hence, it is recommended to use the bounce handler in AEV to process the bounces for such non cooperating mail servers in order to obtain the invalid emails or use our real-time bounce email processing PROXY client program. For details on how to use the bounce processing feature of AEV, please consult the AEV manual.

**Question 8:** How secure are my email addresses validated through your proxyservers?

**Answer:** We take your mailing lists confidentiality seriously. If using our proxy for email address validation via AEV, your email addresses are never stored on our servers. All checks are done in real-time.

**Question 9:** Why do I have so many unknowns? What can be done to prevent getting many unknown?

**Answer:** The most common cause of the many unknowns is caused by network congestion or inability for your computer to process all the requested threads within the requested time when a very high number of threads and low timeout set the AEV user. We recommend you use no more than 100 threads and high timeout of about 200-300sec for best results.

Nevertheless, you can re-run the unknown emails again immediately after the current job is done. If any unknowns still come out, then re-run it again until you get very minimal unknowns that could not be verified not because of network factors but because the email server refused the validation for one reason or another. Another way you can automatically re-validate unknowns is to set the "Automatically re-check unknown emails(times)" value in the Connections tab of AEV to a higher number such as 3. Using 3 means that the unknowns will be automatically rechecked 3 times until they give a valid or invalid status.

**Question 10:** My question is not answered here. How can I get in touch with you?

**Answer:** Please contact us via our [support center](https://www.gondorland.com/supportsuite/) or email us at: service@webemailverifier.com